# **Scanner 2**

#### **New scan app**

**A new application is available that makes it possible to scan articles from stock. The new application can be downloaded from insypro.com - customer area.**

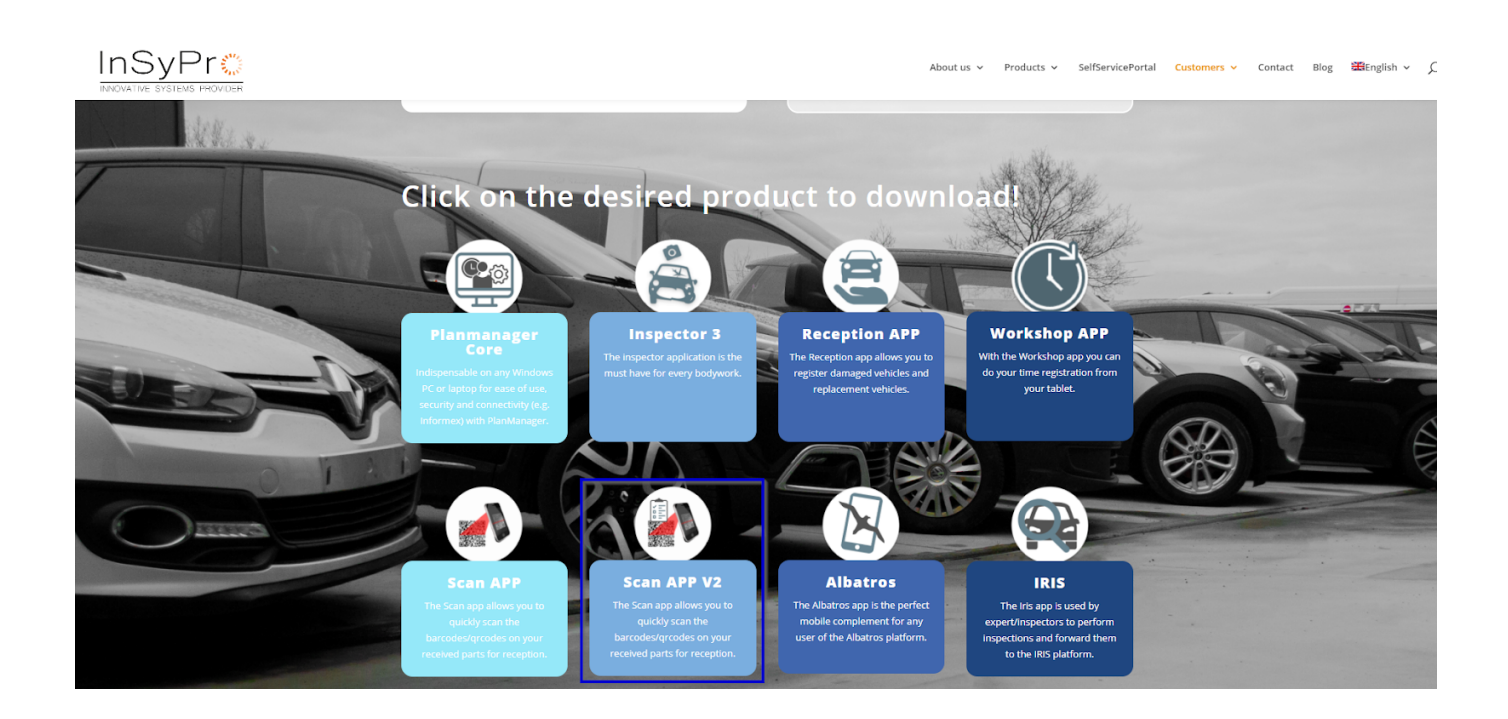

**Choose a file in which you want to order the stock parts.**

Strana 1 / 11 **(c) 2024 InSyPro <christof@insypro.com> | 2024-07-03 15:16** [URL: http://faq.insypro.com/index.php?action=artikel&cat=0&id=1239&artlang=cs](http://faq.insypro.com/index.php?action=artikel&cat=0&id=1239&artlang=cs)

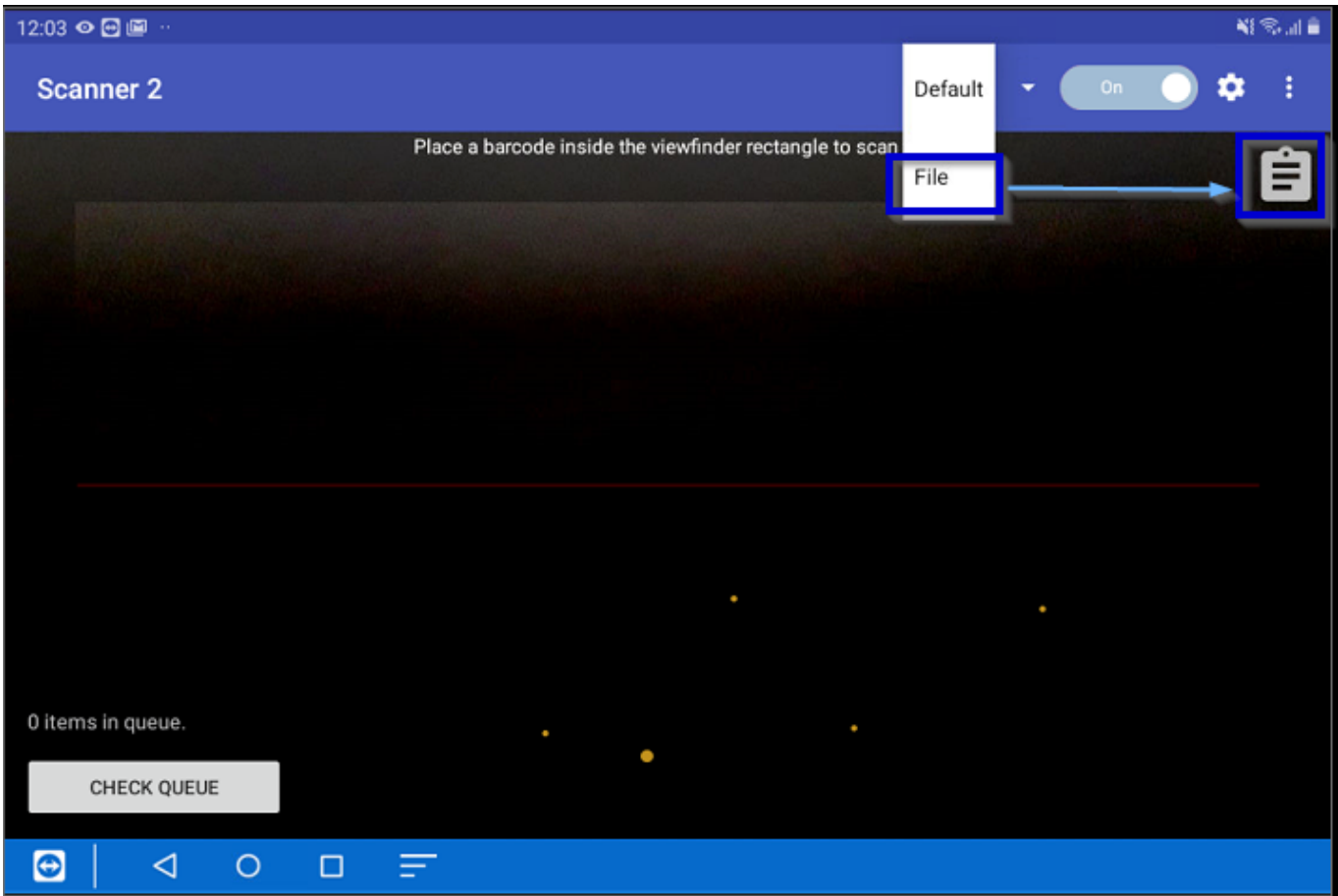

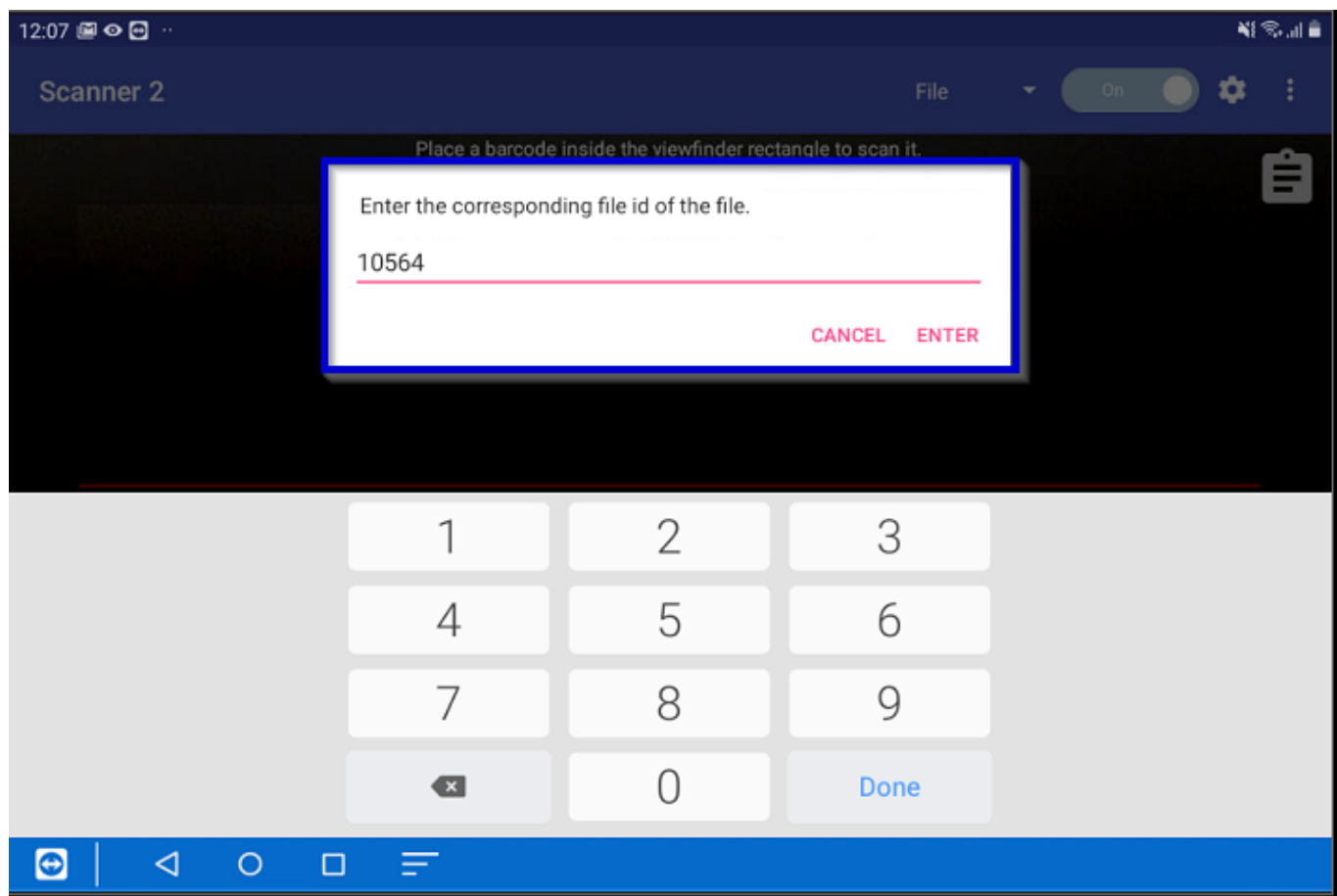

# **To scan an article you can go to Job - Stock in PlanManager.** Strana 2 / 11

**(c) 2024 InSyPro <christof@insypro.com> | 2024-07-03 15:16** [URL: http://faq.insypro.com/index.php?action=artikel&cat=0&id=1239&artlang=cs](http://faq.insypro.com/index.php?action=artikel&cat=0&id=1239&artlang=cs)

# **Select the article you want to print and press the 'print' button.**

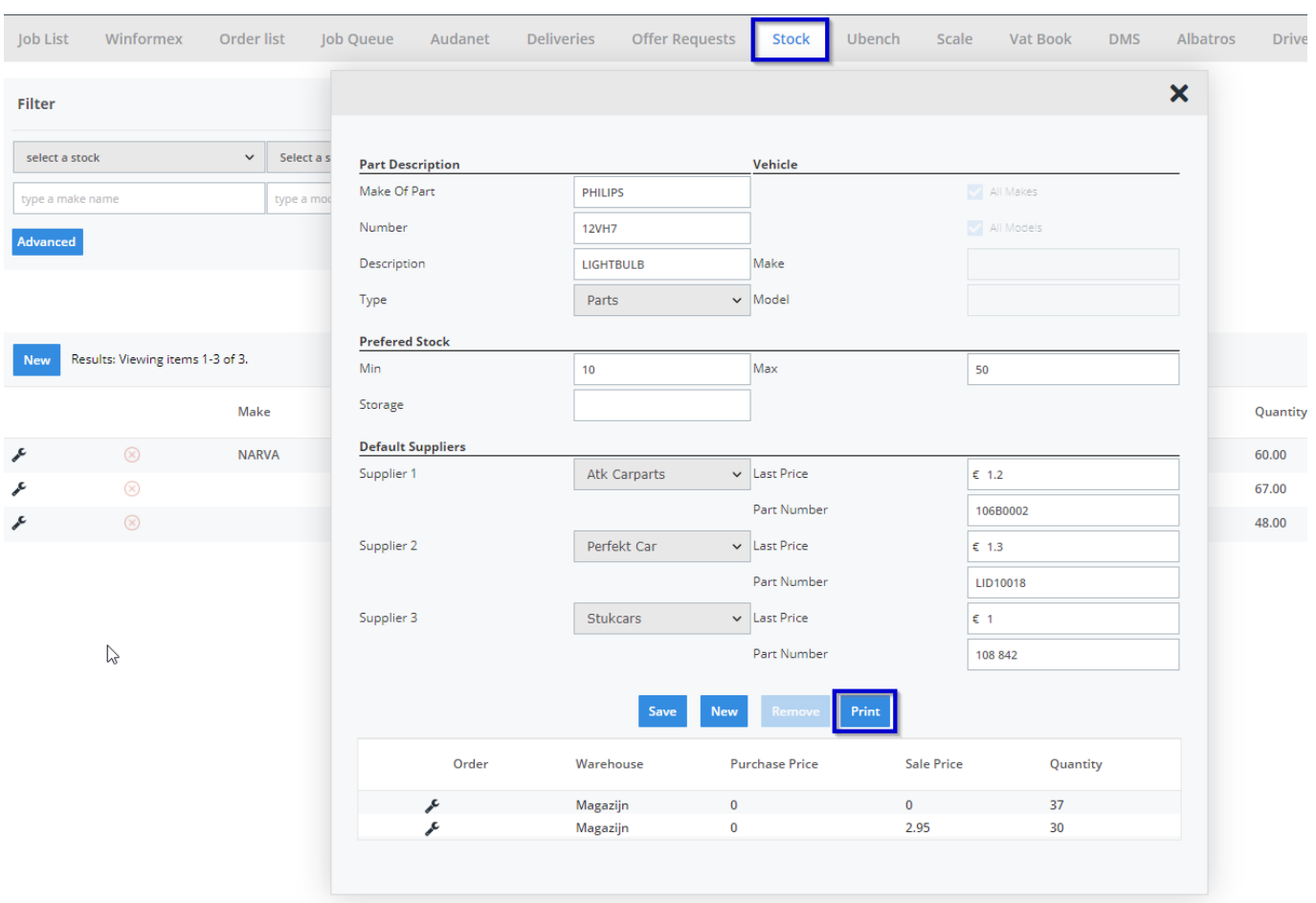

#### **Now you can scan the code of the label you created in PlanManager.**

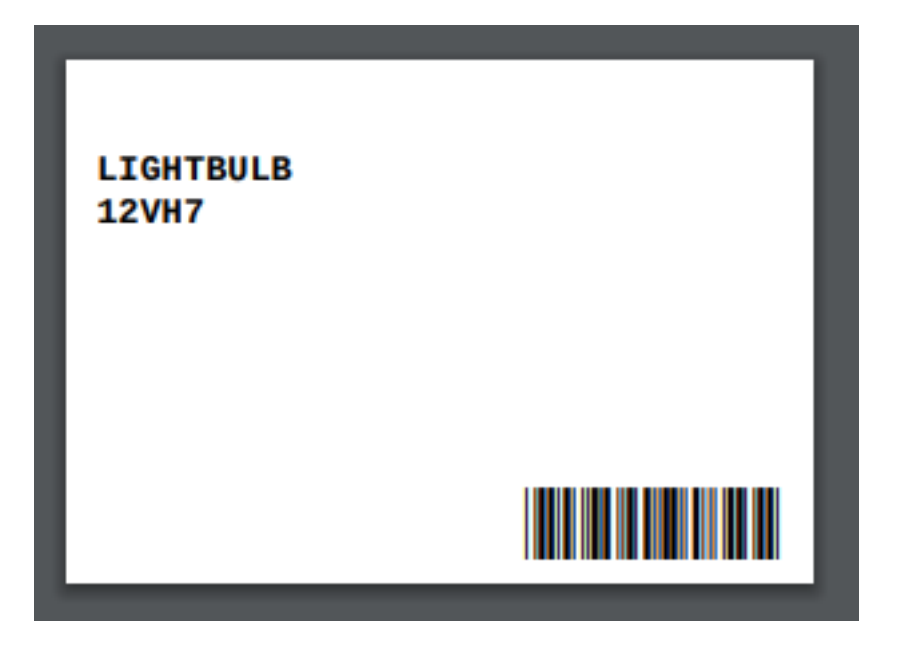

# **To do so, first add the job number**

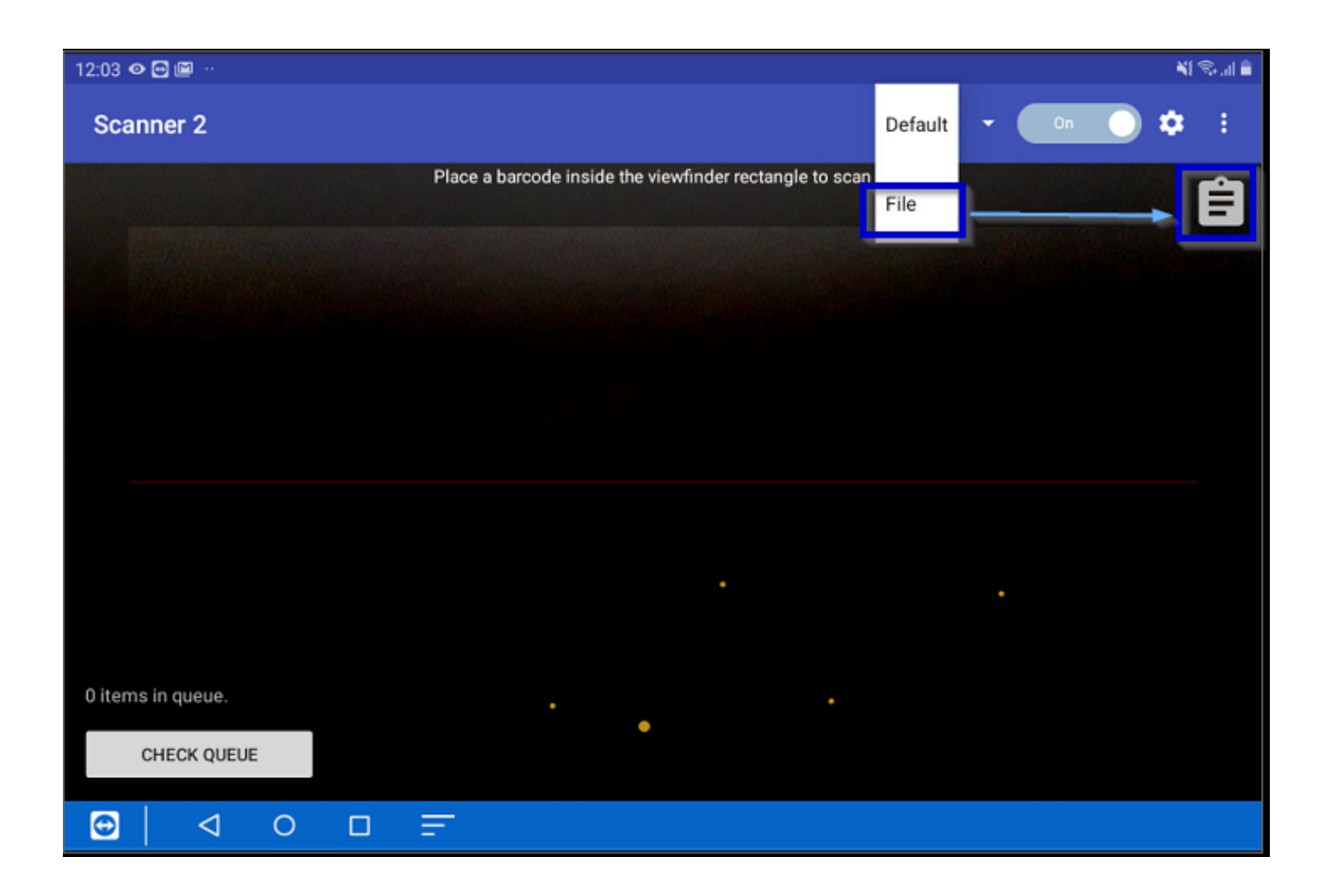

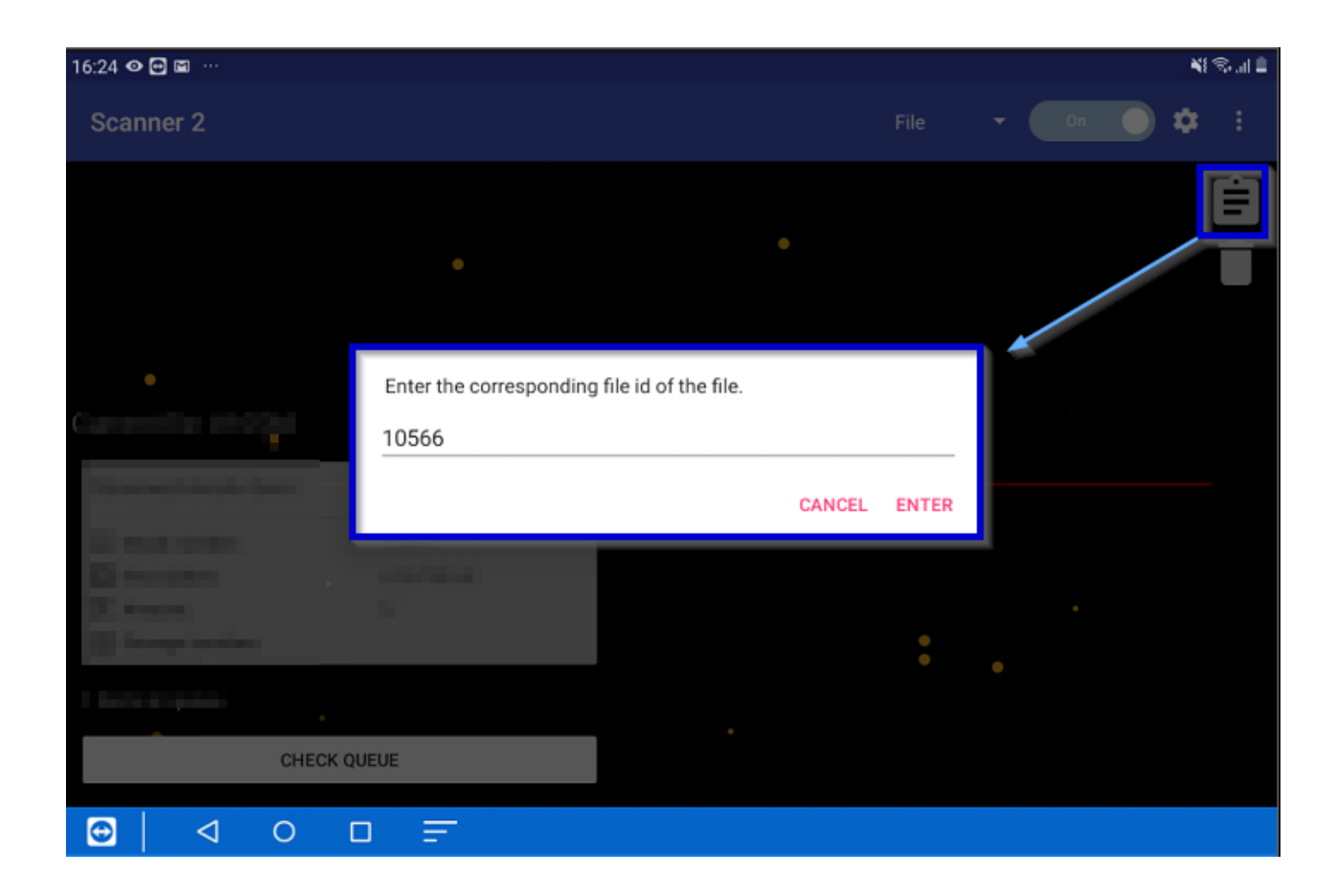

# **Then scan the barcode of the part(s)**

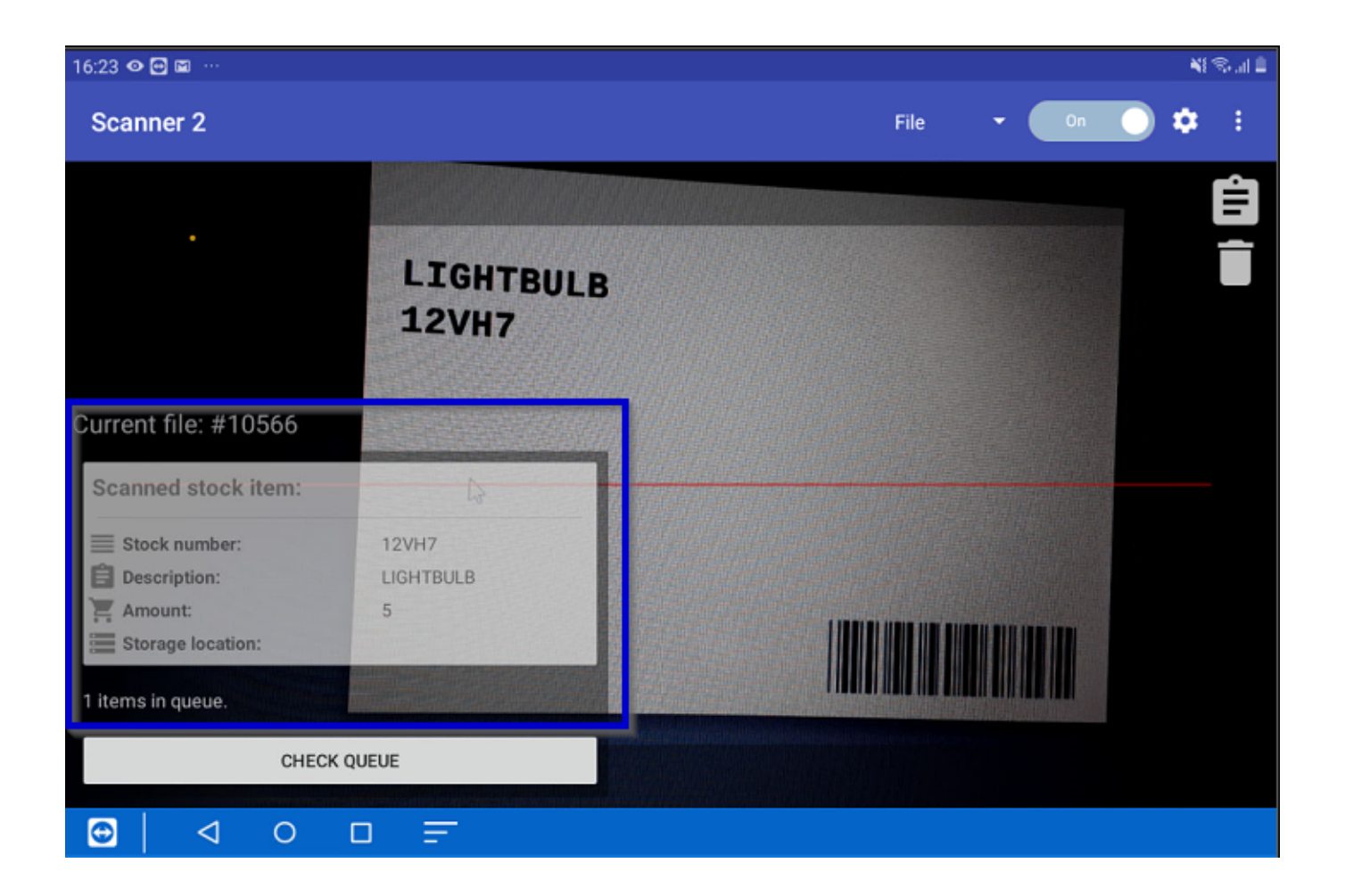

**Then click on the check queue button, you will see the list of the scanned parts.**

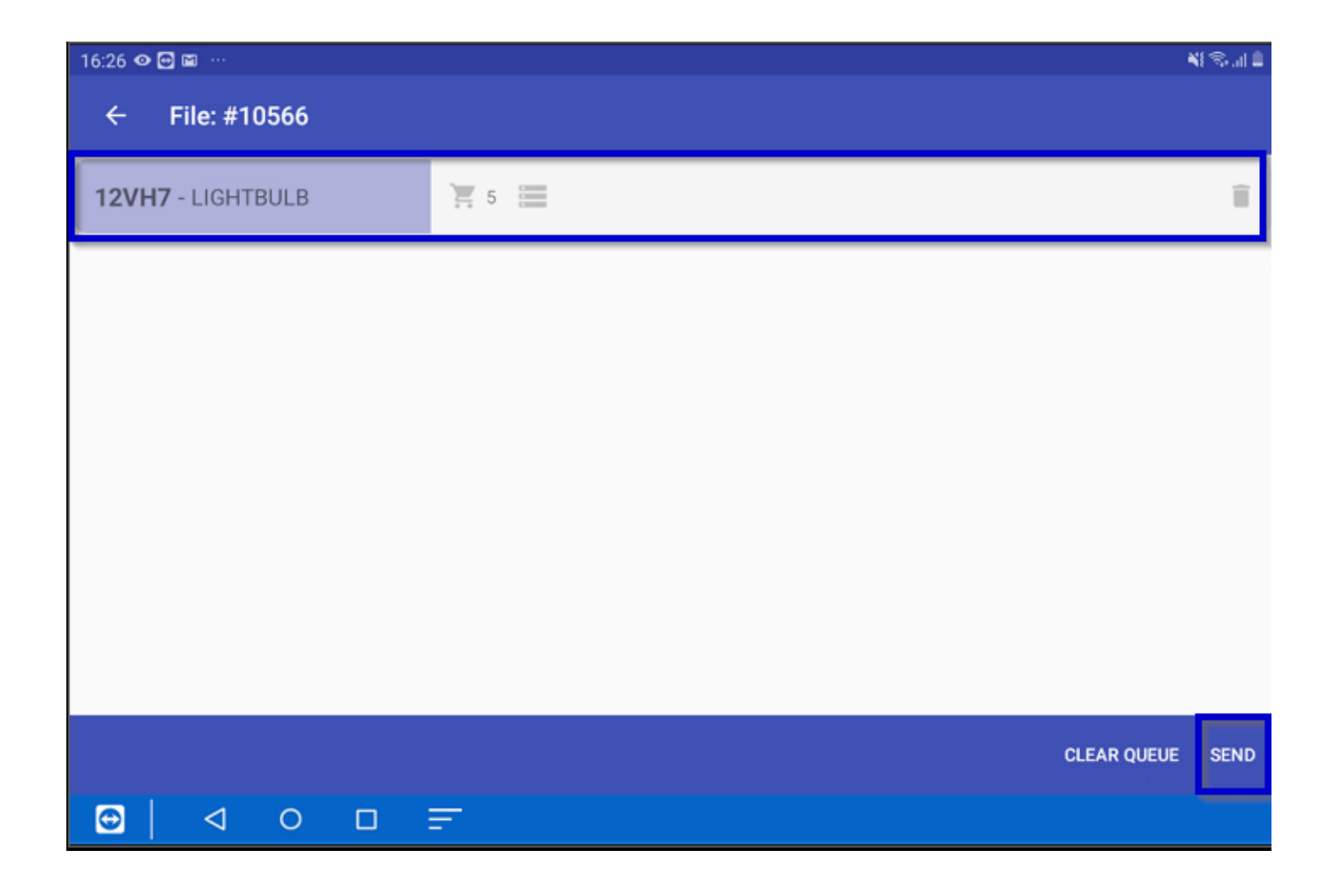

# **If you click on the shopping cart, you can edit the amount**

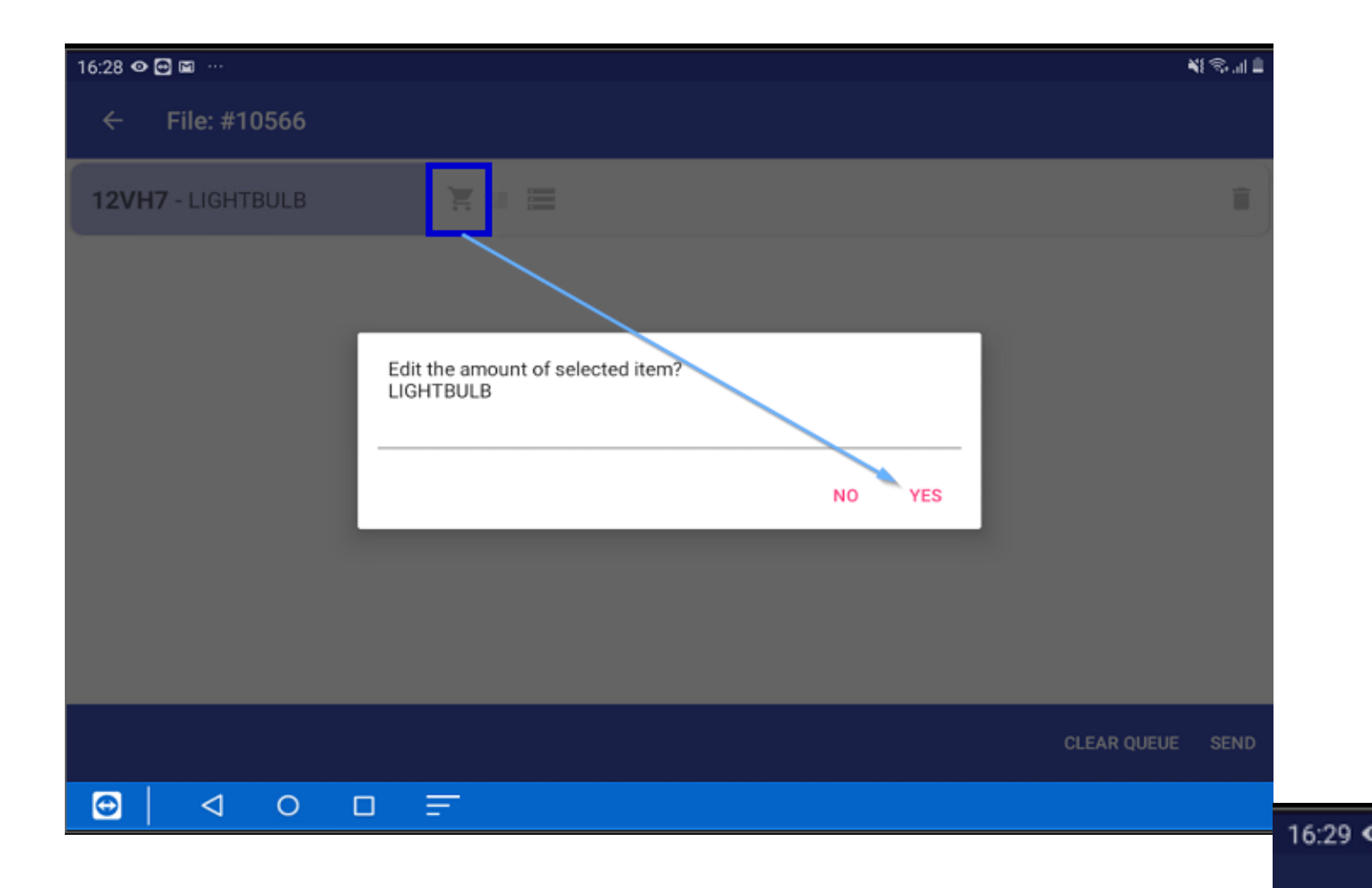

Strana 8 / 11 **(c) 2024 InSyPro <christof@insypro.com> | 2024-07-03 15:16** [URL: http://faq.insypro.com/index.php?action=artikel&cat=0&id=1239&artlang=cs](http://faq.insypro.com/index.php?action=artikel&cat=0&id=1239&artlang=cs)  $\leftarrow$ 

 $12V$ 

# **After that send the items, to PlanManager**

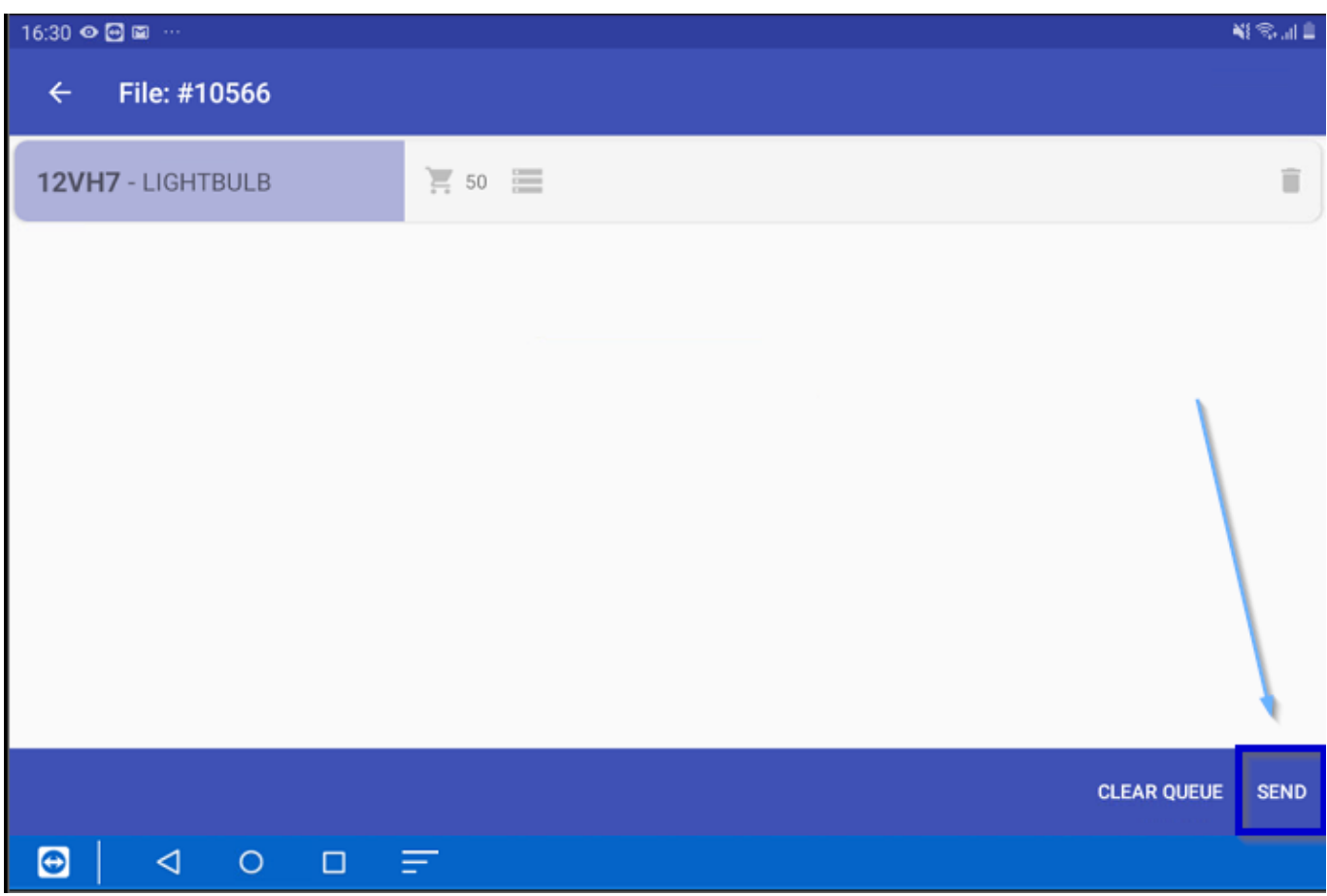

#### **You will see a confirmation screen**

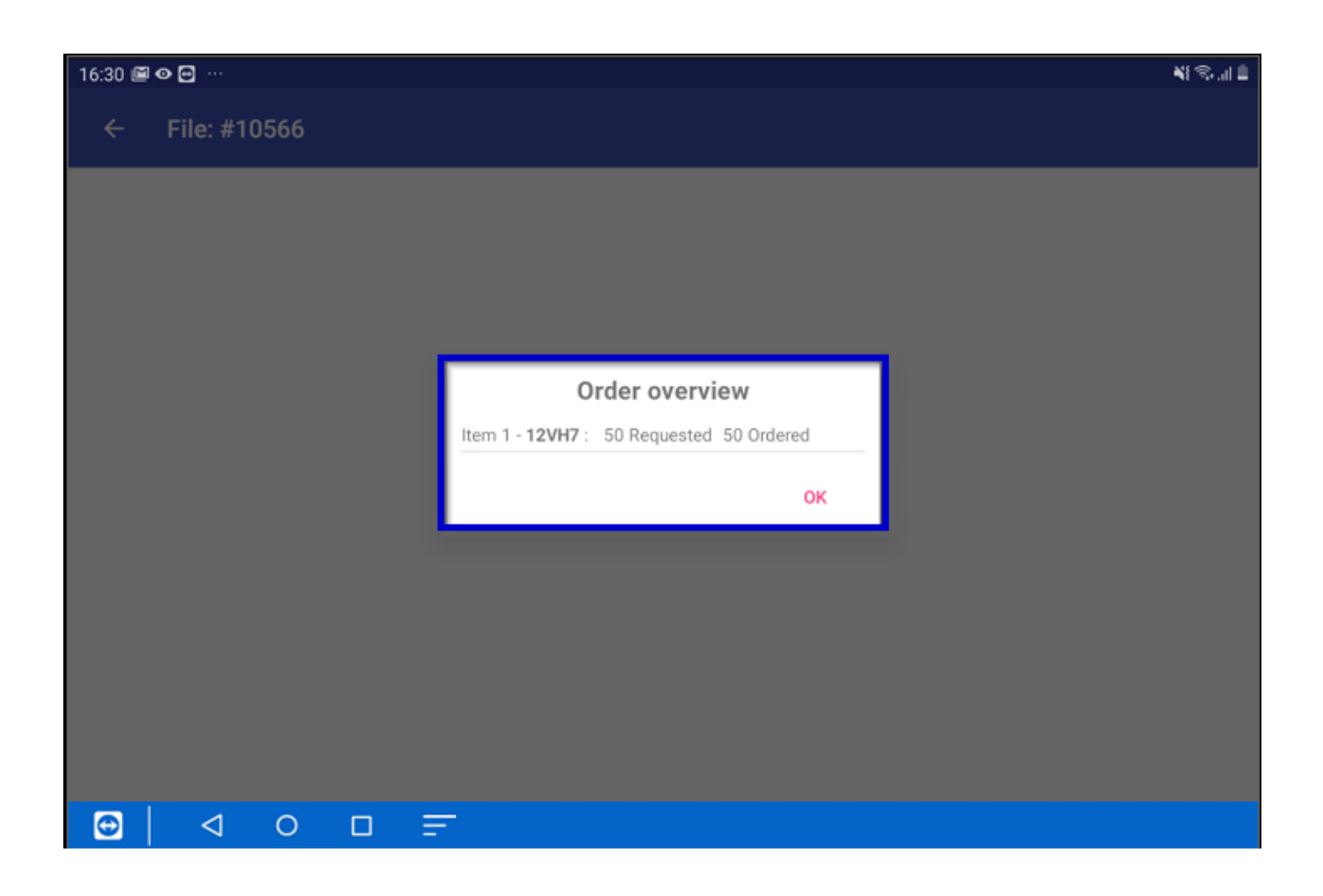

# **And you'll find the parts in PlanManager**

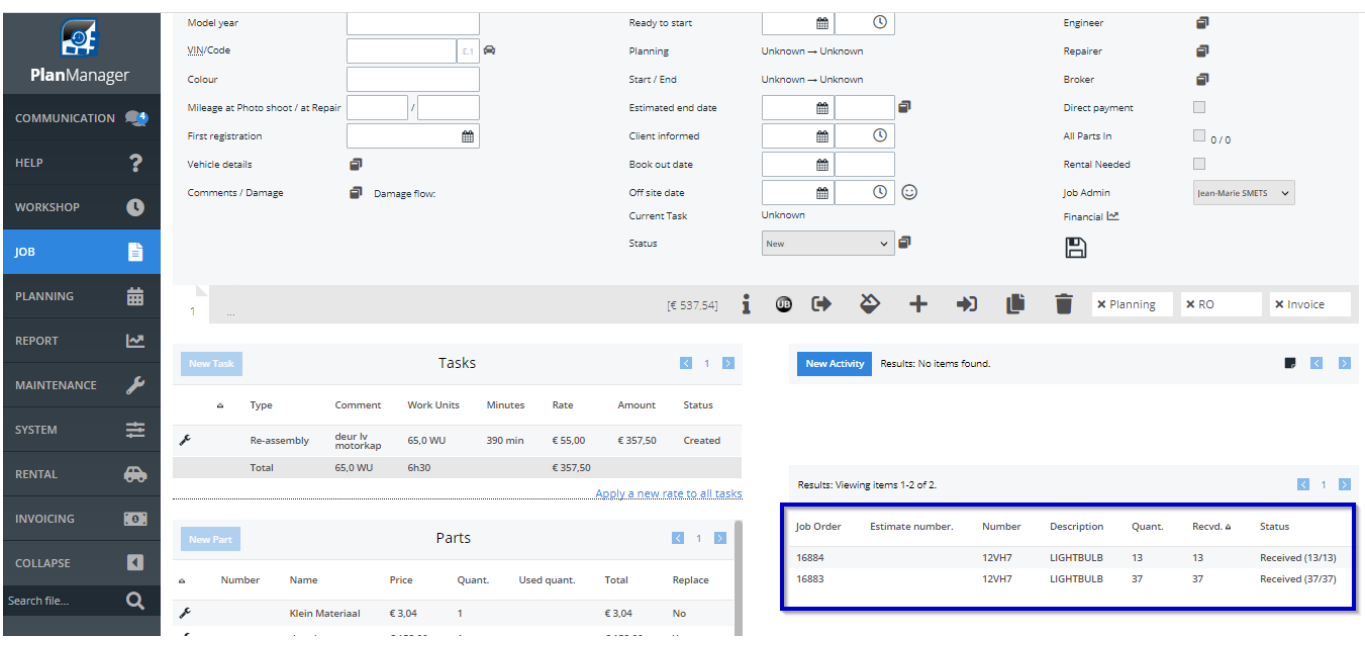

Unikátní ID: #4069

Strana 10 / 11 **(c) 2024 InSyPro <christof@insypro.com> | 2024-07-03 15:16** [URL: http://faq.insypro.com/index.php?action=artikel&cat=0&id=1239&artlang=cs](http://faq.insypro.com/index.php?action=artikel&cat=0&id=1239&artlang=cs) Autor: Jean-Marie Aktualizováno: 2022-02-10 13:43

> Strana 11 / 11 **(c) 2024 InSyPro <christof@insypro.com> | 2024-07-03 15:16** [URL: http://faq.insypro.com/index.php?action=artikel&cat=0&id=1239&artlang=cs](http://faq.insypro.com/index.php?action=artikel&cat=0&id=1239&artlang=cs)